# **File Transfter with FileZilla**

EECS 2031 Fall 2015York University

#### **FTP**

- FTP is an acronym for File Transfer Protocol.
- FTP is used to transfer files between computers over a network.
- You can use FTP to exchange files between your EECS computer account and your laptop or desktop at home.
- FileZilla is one of the free FTP programs

## **Downloading FileZilla (Client, NOT Server)**

• Download the client version of FileZilla at:

**https://filezilla-project.org/download.php?type=client**

- It should auto-detect your operating system
- If it does not, all the OS options are at:

https://filezilla-project.org/download.php?show\_all=1

## **Installing FileZilla (Keep Clicking** *Enter***)**

*(Unless you want to change the defaults)*

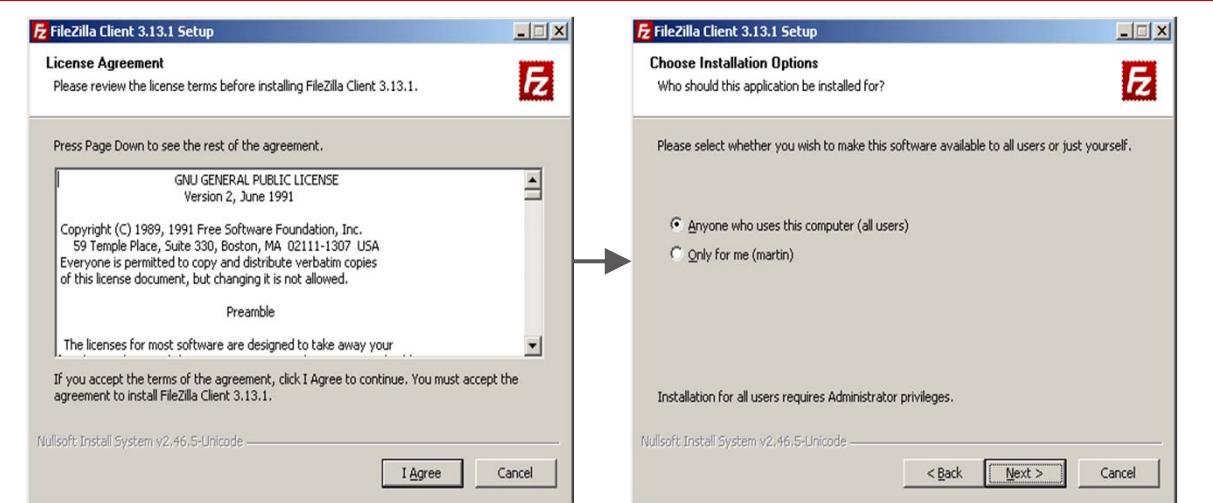

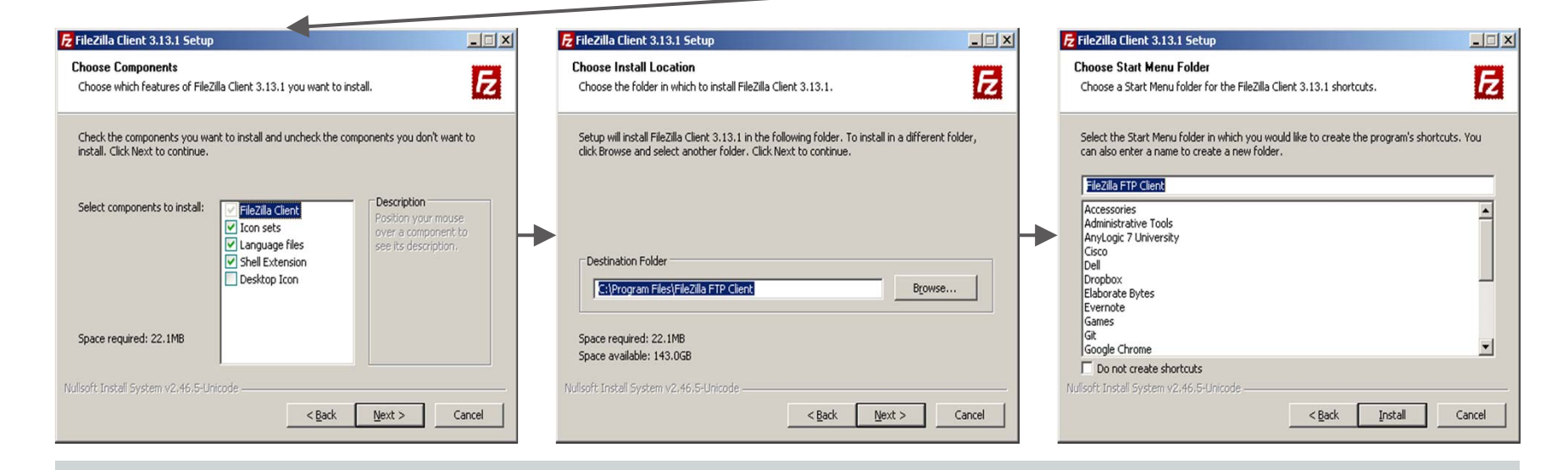

# **Configuring FileZilla (for connecting to red.eecs.yorku.ca)**

**1.** Go to "File" -> "Site Manager":

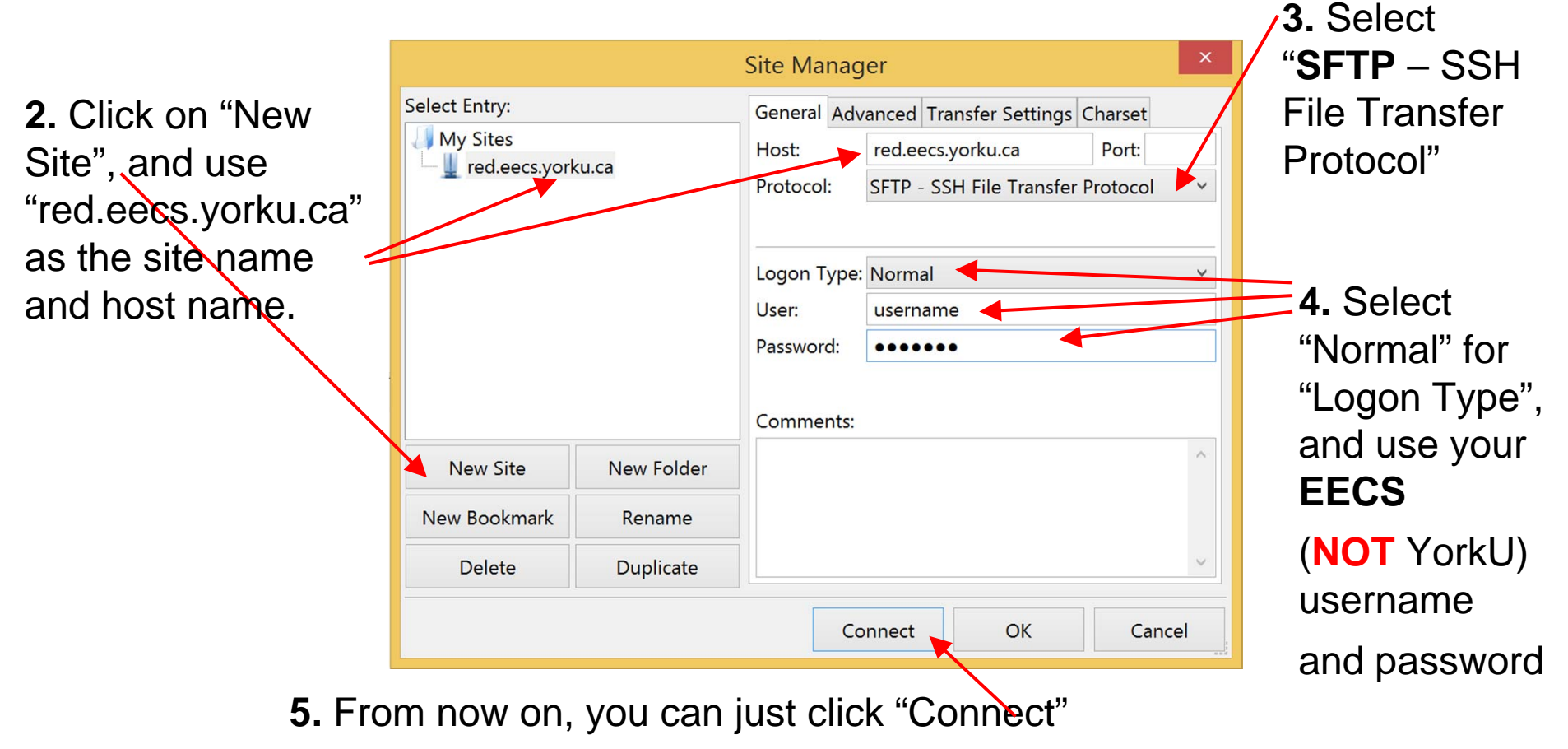

## **Once Connected**

- Once you are connected to the remote server, a window like the one on the next page will appear
- The panels on the left show the directories (upper panel) and the file names of the current directory (lower panel) on your local machine
- The panels on the right show the directory path (upper panel) and the file and sub-directory names of your home directory on the remote machine (red.eecs.yorku.ca)

## **Once Connected**

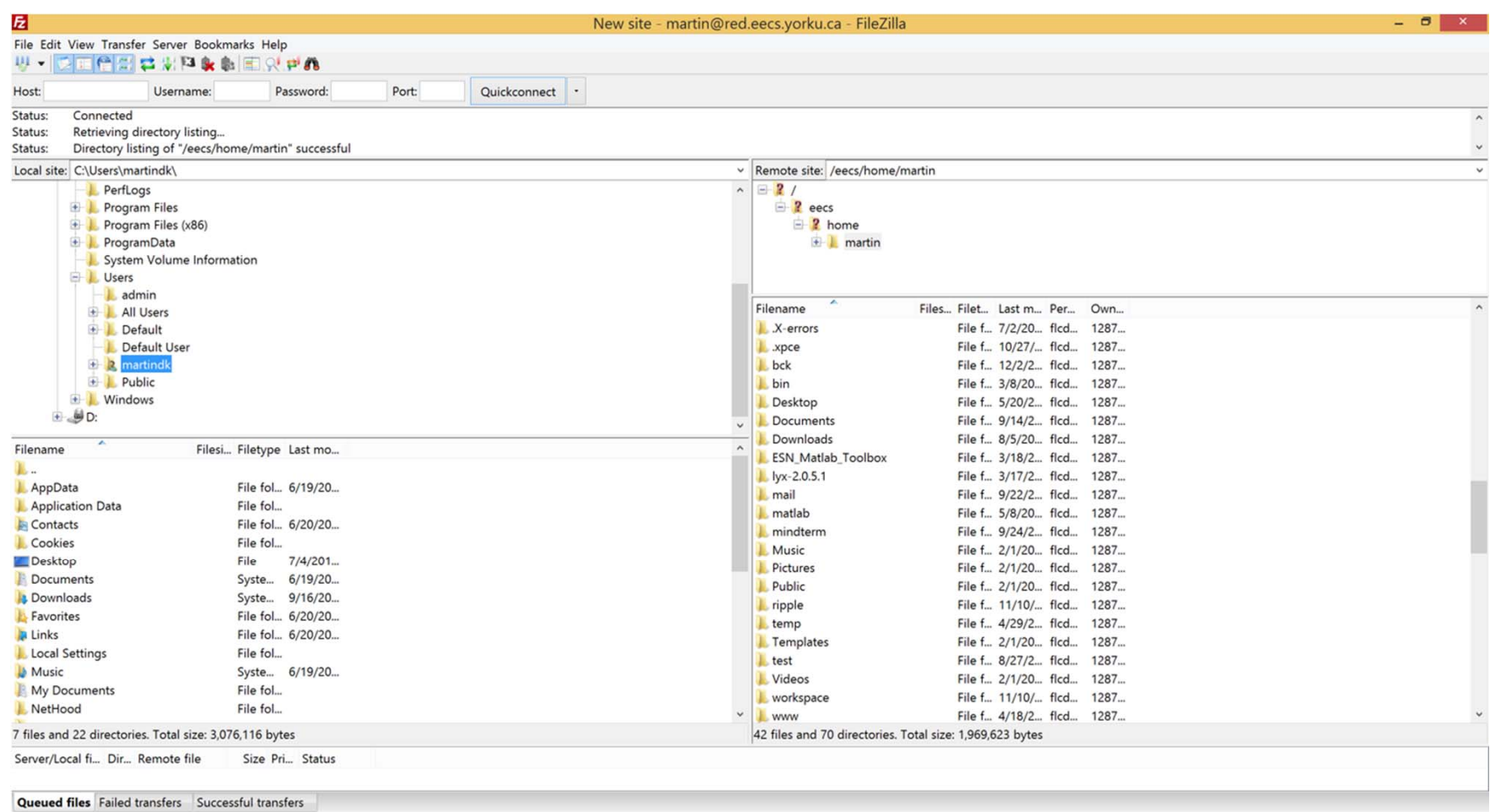

## **File Transfer with FileZilla**

You can choose a directory on your local or remove machine by clicking on the directory name

To transfer a file or directory from one machine to the other, **drag & drop** the file or directory from one machine to the other

#### **End**

## **File Transfer with FileZilla**

You can drag & drop files between the two half-windows in FileZillaOne shows the file system on your local machine The other one on your EECS home folder